**日本教育経営学会「マイページ」を通じた会費のお支払い方法**

### <1> 会員専用の「マイページ」にログインしてください。

 **【日本教育経営学会「マイページ」URL】https://c3.members-support.jp/jasea/ ※日本教育経営学会の Web サイト(http://jasea.jp/)にもバナー等を貼っておりますので、 そちらから「マイページ」に移動することもできます。**

 「マイページ」にログインする際には、ログイン ID(会員番号)とパスワードの入力が必要となりま す。パスワードを忘れた場合は、「マイページ」のログイン画面に、「パスワードを忘れた方はこちら」(ロ グイン ID とパスワードの入力欄の下)という項目がございますので、そちらからパスワードを再設定し てください。また、ログイン ID(会員番号)が不明な場合は、「新規ユーザー登録」をするのではなく、 学会事務局までメールにてお問い合わせください。

#### <2> メニュー内の「会費支払い」から、会費のお支払い方法を選択してください。

 お支払い方法には、「都度支払い」(コンビニ決済、ペイジー決済、クレジットカード決済)、「クレジッ トカード継続支払い」、「PayPal 継続支払い」、「自動引落」がございます。

「都度支払い」は年度ごとにその都度情報を入力して会費をお支払いいただく方法で、コンビニ決済、 ペイジー決済、クレジットカード決済の 3 種類から選択することができます。「継続支払い」は一度情報 をご登録いただければ新しい年度にも自動的に会費のお支払いがなされる方法で、クレジットカードもし くは PayPal を選択することができます(PayPal の場合は、登録日の翌月 1 日にお引き落としとなりま すので、お引き落としまでに最大 1 ケ月ほどかかります)。「自動引落」は、ご希望の銀行口座から年度ご とに自動的に会費をお引き落としする方法で、書面でのお申し込みが必要となります(お申し込み後のお 引き落としとなりますので、お引き落としまでお時間がかかります)。

なお、「マイページ」から領収証を発行できるお支払い方法は、「都度支払い」のクレジットカード決済、 「継続支払い」のクレジットカードおよび PayPal です(その他のお支払い方法における領収証につきま しては、2020 年 2 月発行の「学会ニュース第 2 号」をご覧ください)。

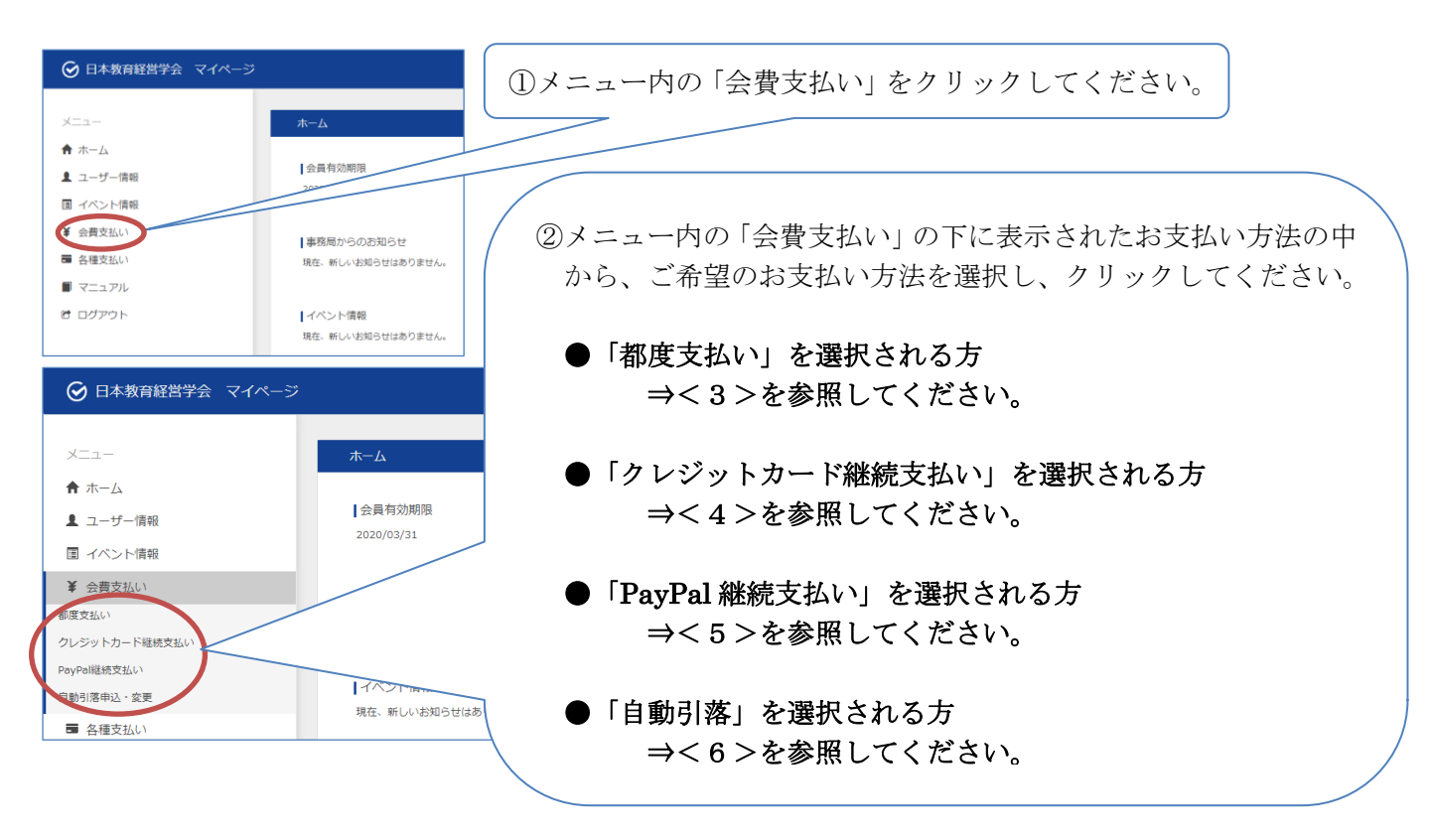

### <3>「都度支払い」選択される方(「都度支払い」をクリックされた場合)

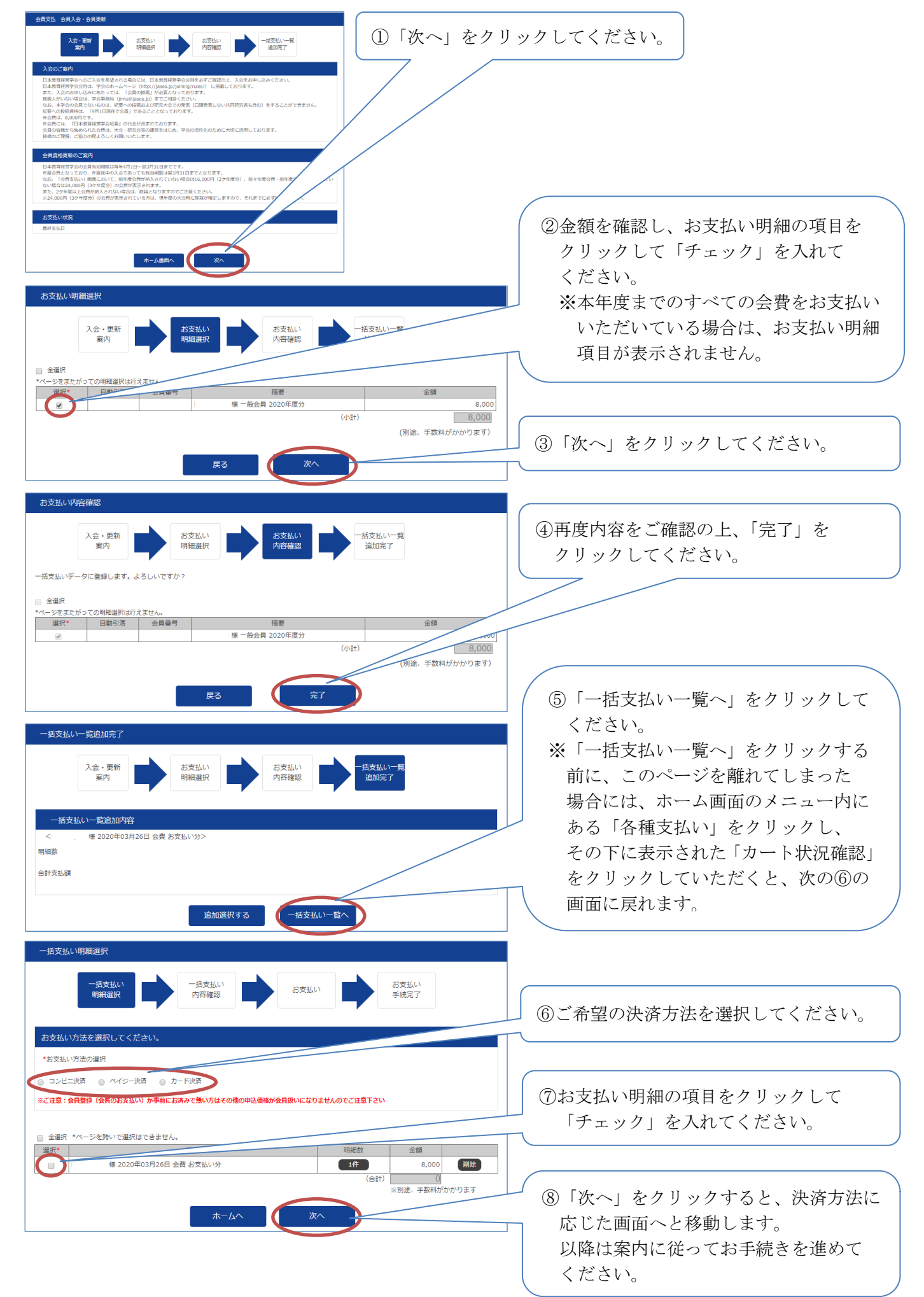

# <4>「クレジット継続支払い」を選択される方(「クレジット継続支払い」をクリックされた場合)

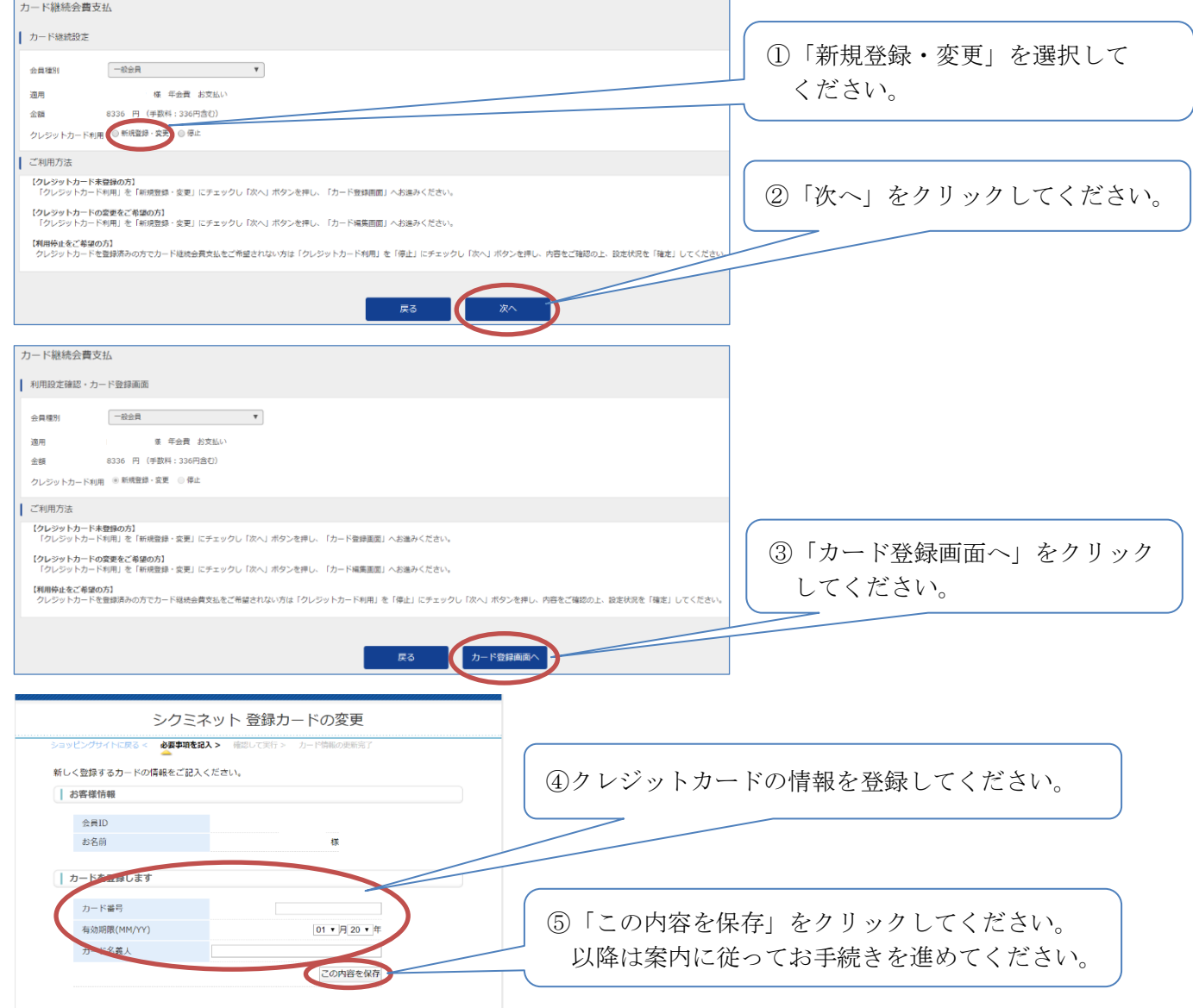

## <5>「PayPal 継続支払い」を選択される方(「PayPal 継続支払い」をクリックされた場合)

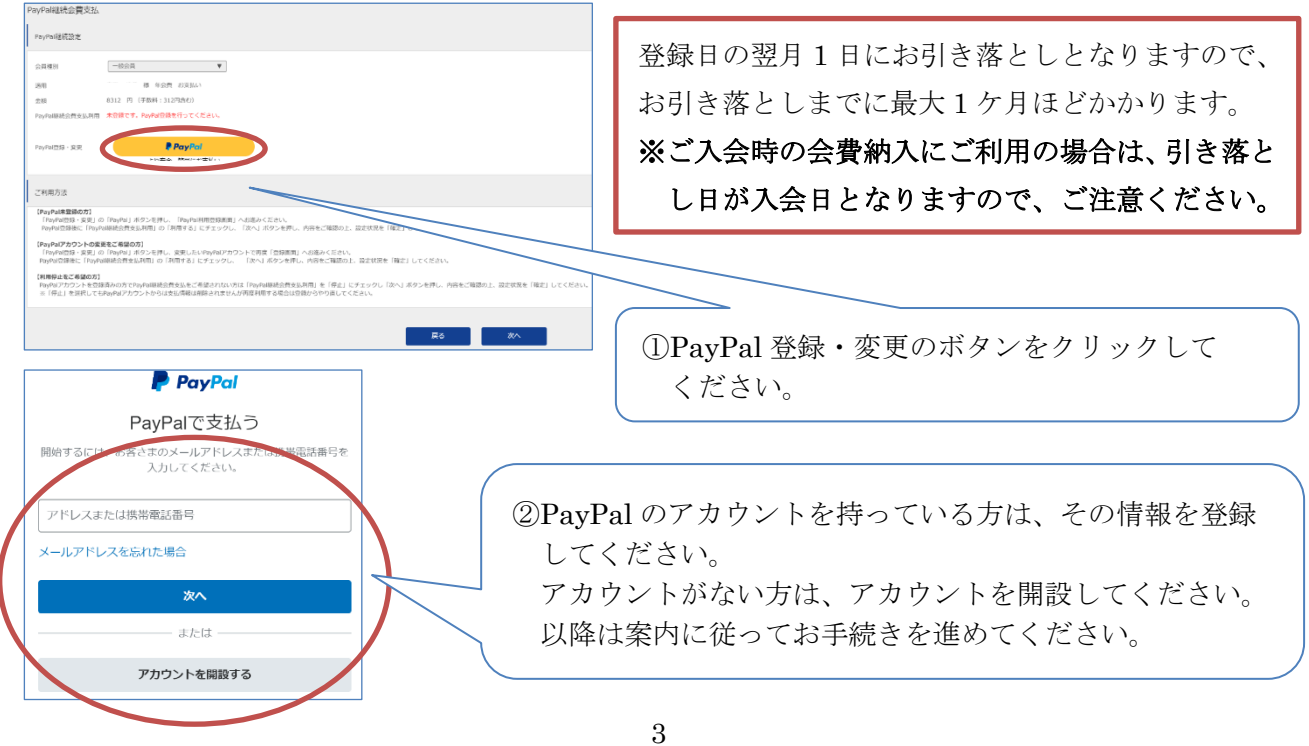

## <6>「自動引落」を選択される方(「自動引落申込・変更」をクリックされた場合)

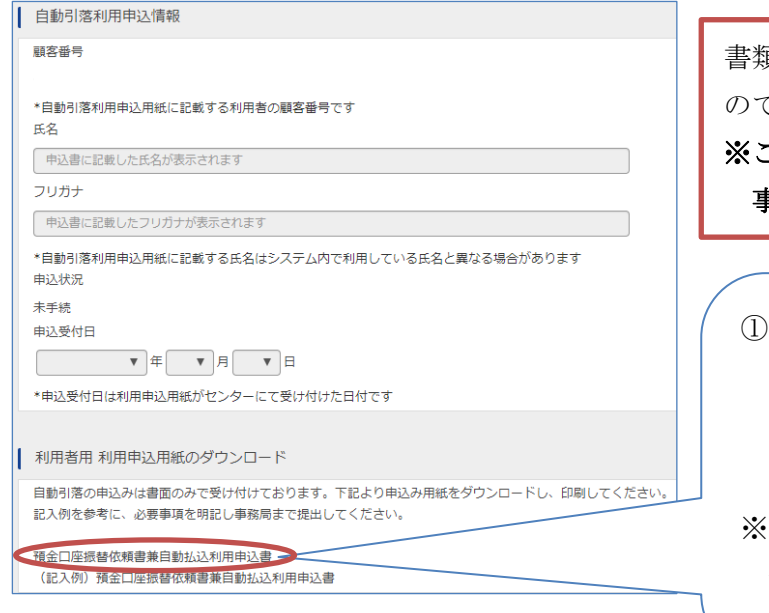

書類でのお申し込み後のお引き落としとなります ので、お引き落としまでお時間がかかります。 ※ご入会時の会費納入にご利用の場合は、書類が 事務局に届いた日を入会日といたします。

- 「預金口座振替依頼書兼自動払込利用申込書」 をクリックして、書類をダウンロードし、印刷 してください。
	- 書類に必要事項をご記入の上、学会事務局まで 提出してください。
- 「(記入例) 預金口座振替依頼書兼自動払込 利用申込書」をクリックすると、記入例を ダウンロードできます。

### <7> 会費のお支払い状況の確認および領収証の発行

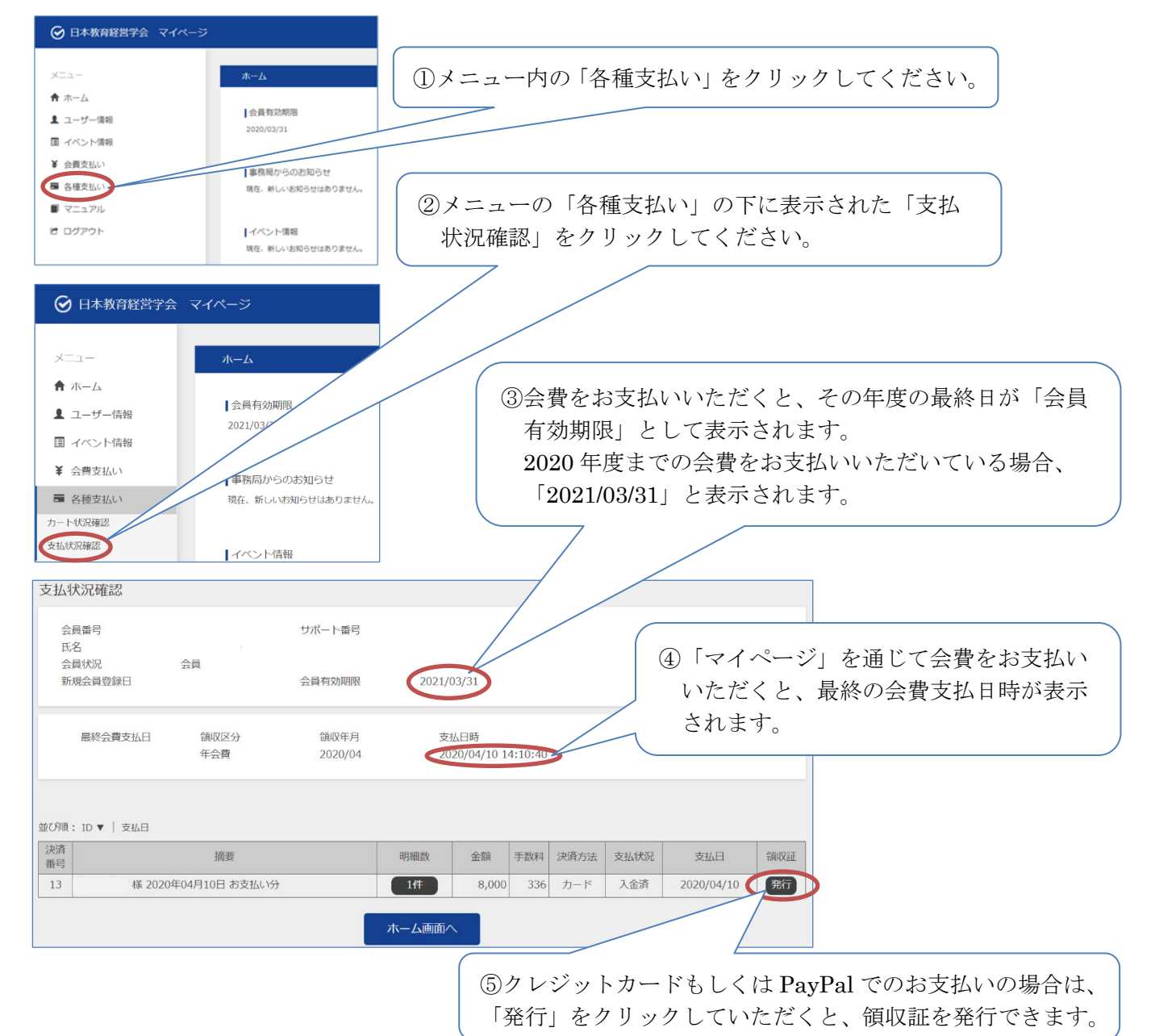